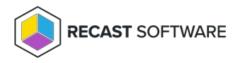

## Copy Managed Group Rules

Last Modified on 08.08.25

To copy managed group rules:

- 1. Select the **Target type** where you want to copy rules
- Use the Active Directory search to find the target where you want to copy rules. Only the domain selection is available when the target type is Domain, otherwise, object search is also shown. For more information, see Active Directory Search.
- 3. Click **Copy rules**. Any rules that cannot be copied will appear as an error.

Copyright © 2025 Recast Software Inc. All rights reserved.